# **Wikiprint Book**

**Title: Email Notification of Ticket Changes**

**Subject: TechTIDE-Wiki - TracNotification**

**Version: 1**

**Date: 05/17/24 01:54:08**

# **Table of Contents**

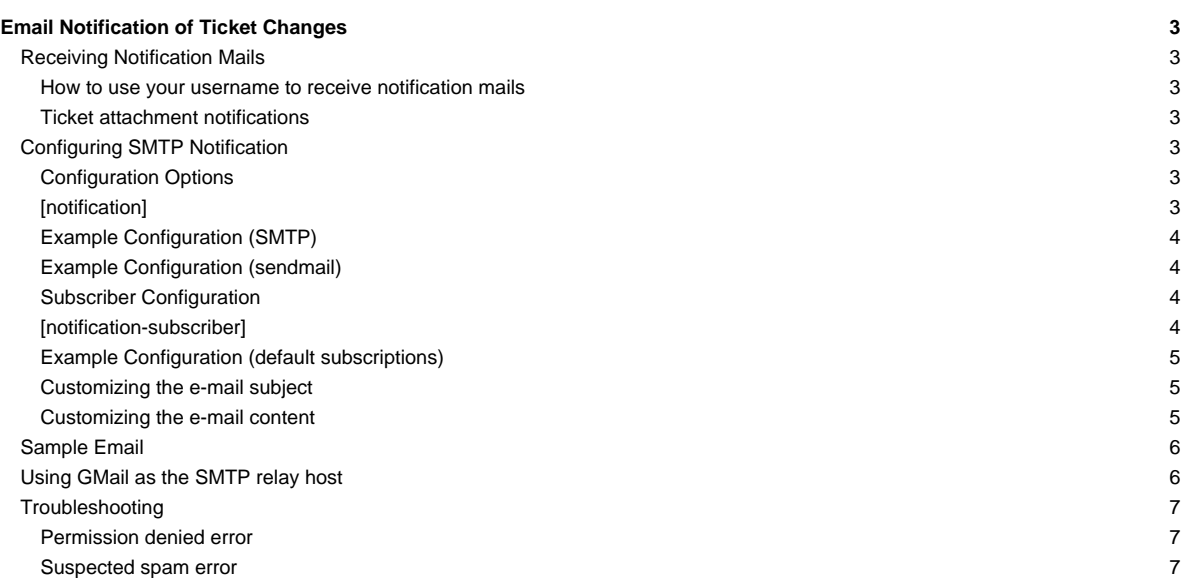

# **Email Notification of Ticket Changes**

Trac supports notification of ticket changes via email.

Email notification is useful to keep users up-to-date on tickets of interest, and also provides a convenient way to post all ticket changes to a dedicated mailing list.

Disabled by default, notification can be activated and configured in [trac.ini.](https://techtide-wiki.space.noa.gr/wiki/TracIni)

## **Receiving Notification Mails**

When reporting a new ticket or adding a comment, enter a valid email address or your Trac username in the reporter, assigned to/owner or cc field. Trac will automatically send you an email when changes are made to the ticket, depending on how notification is configured.

### **How to use your username to receive notification mails**

To receive notification mails, you can either enter a full email address or your Trac username. To get notified with a simple username or login, you need to specify a valid email address in your [preferences](https://techtide-wiki.space.noa.gr/prefs).

Alternatively, a default domain name (**smtp\_default\_domain**) can be set in the [TracIni](https://techtide-wiki.space.noa.gr/wiki/TracIni) file, see [Configuration Options](https://techtide-wiki.space.noa.gr/wiki/TracNotification#ConfigurationOptions) below. In this case, the default domain will be appended to the username, which can be useful for an "Intranet" kind of installation.

When using apache and mod\_kerb for authentication against Kerberos / Active Directory, usernames take the form (username@EXAMPLE.LOCAL). To avoid this being interpreted as an email address, add the Kerberos domain to (**ignore\_domains**).

#### **Ticket attachment notifications**

Since 1.0.3 Trac will send notifications when a ticket attachment is added or deleted. Usually attachment notifications will be enabled in an environment by default. To disable the attachment notifications for an environment the TicketAttachmentNotifier component must be disabled:

[components]

trac.ticket.notification.TicketAttachmentNotifier = disabled

## **Configuring SMTP Notification**

**Important:** The [\[trac\] base\\_url](https://techtide-wiki.space.noa.gr/wiki/TracIni#trac-base_url-option) option must be configured for links in the notification message to be correctly generated.

## **Configuration Options**

These are the available options for the [notification] section in trac.ini:

**[notification]**

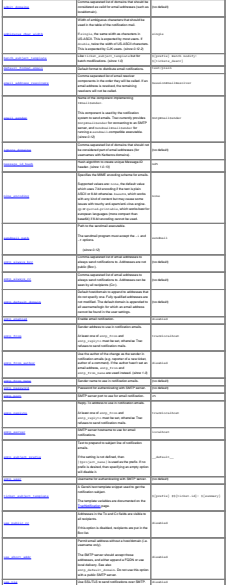

## **Example Configuration (SMTP)**

[notification] smtp\_enabled = true smtp\_server = mail.example.com smtp\_from = notifier@example.com smtp\_replyto = myproj@projects.example.com smtp\_always\_cc = ticketmaster@example.com, theboss+myproj@example.com

## **Example Configuration (sendmail)**

[notification] smtp\_enabled = true email\_sender = SendmailEmailSender sendmail\_path = /usr/sbin/sendmail smtp\_from = notifier@example.com smtp\_replyto = myproj@projects.example.com smtp\_always\_cc = ticketmaster@example.com, theboss+myproj@example.com

#### **Subscriber Configuration**

The default subscriptions are configured in the **[notification-subscriber]** section.

## **[notification-subscriber]**

The notifications subscriptions are controlled by plugins. All INotificationSubscriber components are in charge. These components may allow to be configured via this section in the trac.ini file.

#### See **[TracNotification](https://techtide-wiki.space.noa.gr/wiki/TracNotification)** for more details.

### Available subscribers:

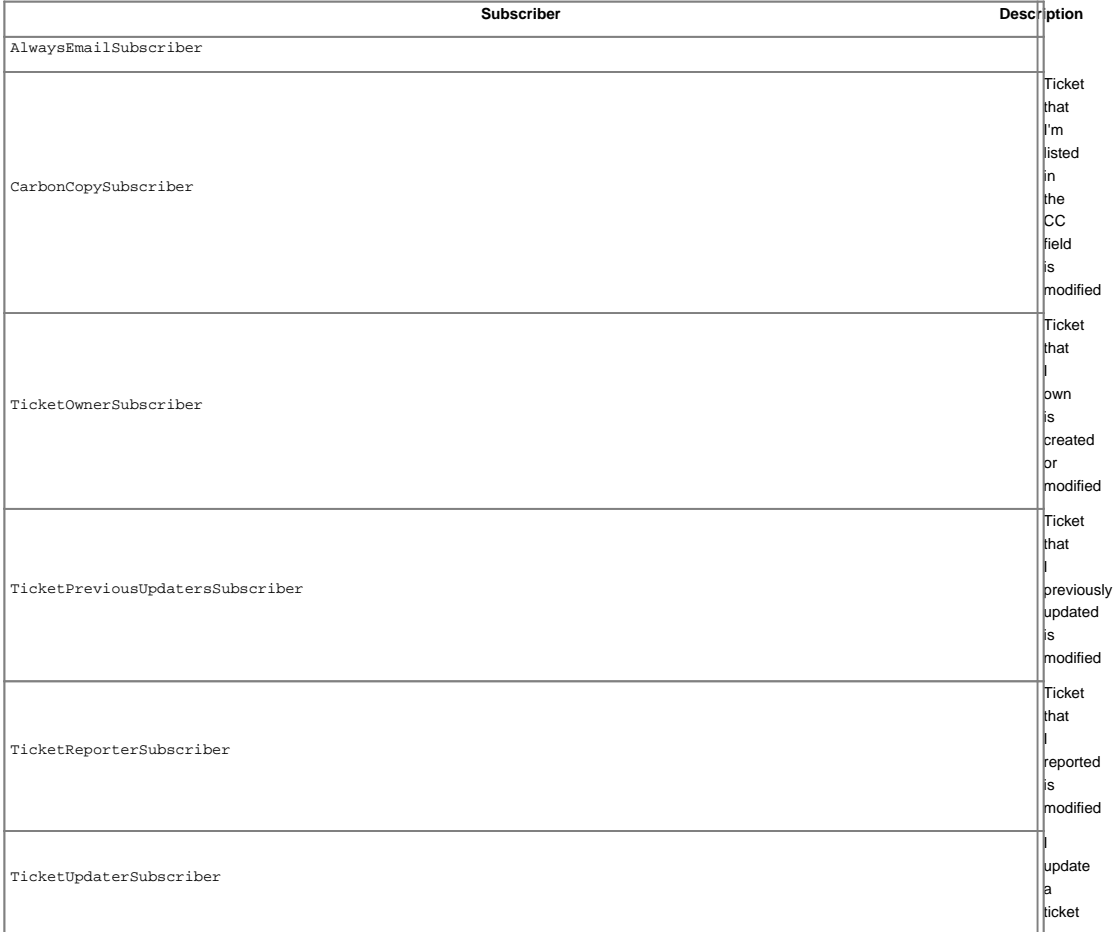

Each user can override these defaults in their Notifications preferences.

For example to unsubscribe from notifications for one's own changes and comments, the rule "Never notify: I update a ticket" should be added above other subscription rules.

The subscription rule name on the left side of the = can be anything, it has no meaning outside this configuration file. The subscriber name on the right side of the = must be one of the subscribers listed in the above table.

The following attributes of default subscriptions can be configured:

- .distributor (Default: email)
- Other values require plugins. For example on-site requires th:OnSiteNotificationsPlugin.
- .priority (Default: 100)
- Smaller values override larger values.
- If you use 0, then users will not be able to override this rule.
- .adverb (Default: always)
- never can be used to silence other subscription rules with higher values.
- .format (Default: text/plain)
- Other values require plugins. For example text/html requires th:TracHtmlNotificationPlugin.

#### **Example Configuration (default subscriptions)**

```
[notification-subscriber]
always notify owner = TicketOwnerSubscriber
always_notify_owner_distributor = email
always_notify_owner.priority = 100
always_notify_owner.adverb = always
always_notify_owner.format = text/plain
```
always\_notify\_previous\_updater = TicketPreviousUpdatersSubscriber

never notify updater = TicketUpdaterSubscriber never\_notify\_updater.adverb = never never\_notify\_updater.priority = 0

```
notify_cc_html = CarbonCopySubscriber
notify_cc_html.format = text/html
```
### **Customizing the e-mail subject**

The e-mail subject can be customized with the ticket\_subject\_template option, which contains a ■[Genshi text template](http://genshi.edgewall.org/wiki/Documentation/text-templates.html) snippet. The default value is:

\${prefix} #\${ticket.id}: \${summary}

The following variables are available in the template:

- env: The project environment object (see **Lenv.py**).
- prefix: The prefix defined in smtp\_subject\_prefix.
- summary: The ticket summary, with the old value if the summary was edited.
- ticket: The ticket model object (see **■**[model.py\)](http://trac.edgewall.org/intertrac/source%3A/trunk/trac/ticket/model.py). Individual ticket fields can be accessed by appending the field name separated by a dot, eg \${ticket.milestone}.

#### **Customizing the e-mail content**

The notification e-mail content is generated based on ticket notify email.txt in trac/ticket/templates. You can add your own version of this template by adding a ticket\_notify\_email.txt to the templates directory of your environment. The default is:

\${ticket\_body\_hdr} \${ticket\_props} # if ticket.new:

```
${ticket.description}
# else:
# if changes_body:
${_('Changes (by %(author)s):', author=change.author)}
${changes_body}
# endif
# if changes_descr:
# if not changes_body and not change.comment and change.author:
${_('Description changed by %(author)s:', author=change.author)}
# endif
${changes_descr}
--
# endif
# if change.comment:
${_('Comment:') if changes_body else
_('Comment (by %(author)s):', author=change.author)}
${change.comment}
# endif
# endif
--
${_('Ticket URL: <%(link)s>', link=ticket.link)}
${project.name} <${project.url or abs_href()}>
${project.descr}
```
See the **■[cookbook](http://trac.edgewall.org/intertrac/CookBook/Notification/Templates)** for additional template customization recipes.

## **Sample Email**

```
#42: testing
---------------------------+------------------------------------------------
      Id: 42 | Status: assigned
Component: report system | Modified: Fri Apr 9 00:04:31 2004
Severity: major | Milestone: 0.9
Priority: lowest | Version: 0.6
 Owner: anonymous | Reporter: jonas@example.com
---------------------------+------------------------------------------------
Changes:
* component: changeset view => search system
 * priority: low => highest
 * owner: jonas => anonymous
* cc: daniel@example.com =>
       daniel@example.com, jonas@example.com
* status: new => assigned
Comment:
I'm interested too!
--
Ticket URL: <http://example.com/trac/ticket/42>
My Project <http://myproj.example.com/>
```
# **Using GMail as the SMTP relay host**

Use the following configuration snippet:

```
[notification]
smtp_enabled = true
use_tls = true
```

```
mime_encoding = base64
smtp_server = smtp.gmail.com
smtp_port = 587
smtp_user = user
smtp_password = password
```
where user and password match an existing GMail account, ie the ones you use to log in on ■[http://gmail.com.](http://gmail.com)

```
Alternatively, you can use smtp port = 25.
You should not use \text{subpport} = 465. Doing so may deadlock your ticket submission. Port 465 is reserved for the SMTPS protocol, which is not
supported by Trac. See ■#7107 for details.
```
### **Troubleshooting**

If notifications are not working, inspect the [log](https://techtide-wiki.space.noa.gr/wiki/TracLogging) for error messages.

Notification errors are not always reported through the web interface, so the user who submits a change or creates a ticket may not get notified about a notification failure. The Trac administrator needs to look at the log to find the error message and traceback.

#### **Permission denied error**

Typical error message:

```
...
File ".../smtplib.py", line 303, in connect
 raise socket.error, msg
error: (13, 'Permission denied')
```
This error usually comes from a security settings on the server: many Linux distributions do not allow the web server (Apache, ...) to post email messages to the local SMTP server.

Many users get confused when their manual attempts to contact the SMTP server succeed:

telnet localhost 25

This is because a regular user may connect to the SMTP server, but the web server cannot:

sudo -u www-data telnet localhost 25

In such a case, you need to configure your server so that the web server is authorized to post to the SMTP server. The actual settings depend on your Linux distribution and current security policy. You may find help in the Trac **■[MailingList](http://trac.edgewall.org/intertrac/MailingList) archive.** 

Relevant ML threads:

```
• SELinux: Inttp://article.gmane.org/gmane.comp.version-control.subversion.trac.general/7518
```
For SELinux in Fedora 10:

\$ setsebool -P httpd\_can\_sendmail 1

#### **Suspected spam error**

Some SMTP servers may reject the notification email sent by Trac.

The default Trac configuration uses Base64 encoding to send emails to the recipients. The whole body of the email is encoded, which sometimes trigger false positive spam detection on sensitive email servers. In such an event, change the default encoding to "quoted-printable" using the mime\_encoding option.

Quoted printable encoding works better with languages that use one of the Latin charsets. For Asian charsets, stick with the Base64 encoding.

```
See also: TracTickets, TracIni, TracGuide, ■TracDev/NotificationApi
```